Wohnungslüftungsgerät

# Logavent HRV156-100 K (S) | HRV156-100 K B(S)

Vor Bedienung sorgfältig lesen.

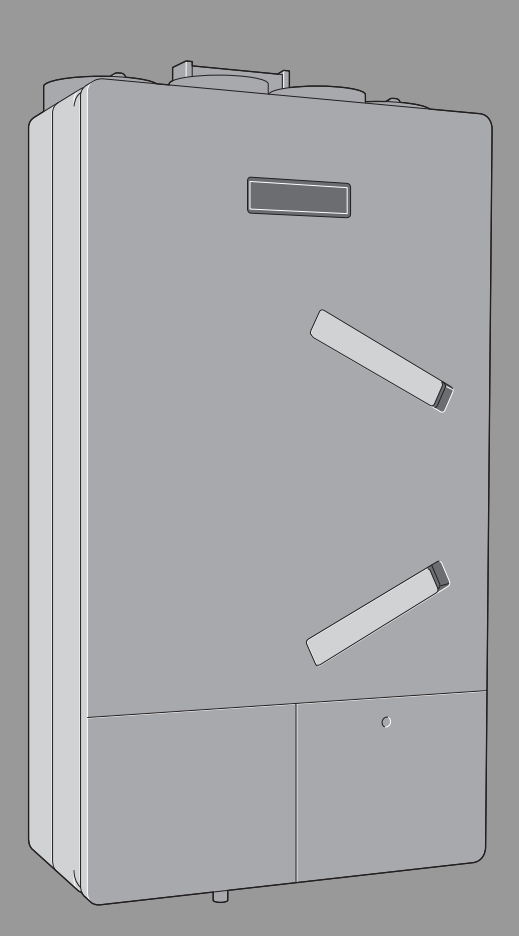

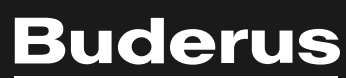

6720883956 (2019/04) DE/AT/CH 6720883956 (2019/04) DE/AT/CH

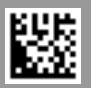

## **Inhaltsverzeichnis**

 $\overline{\phantom{a}}$ 

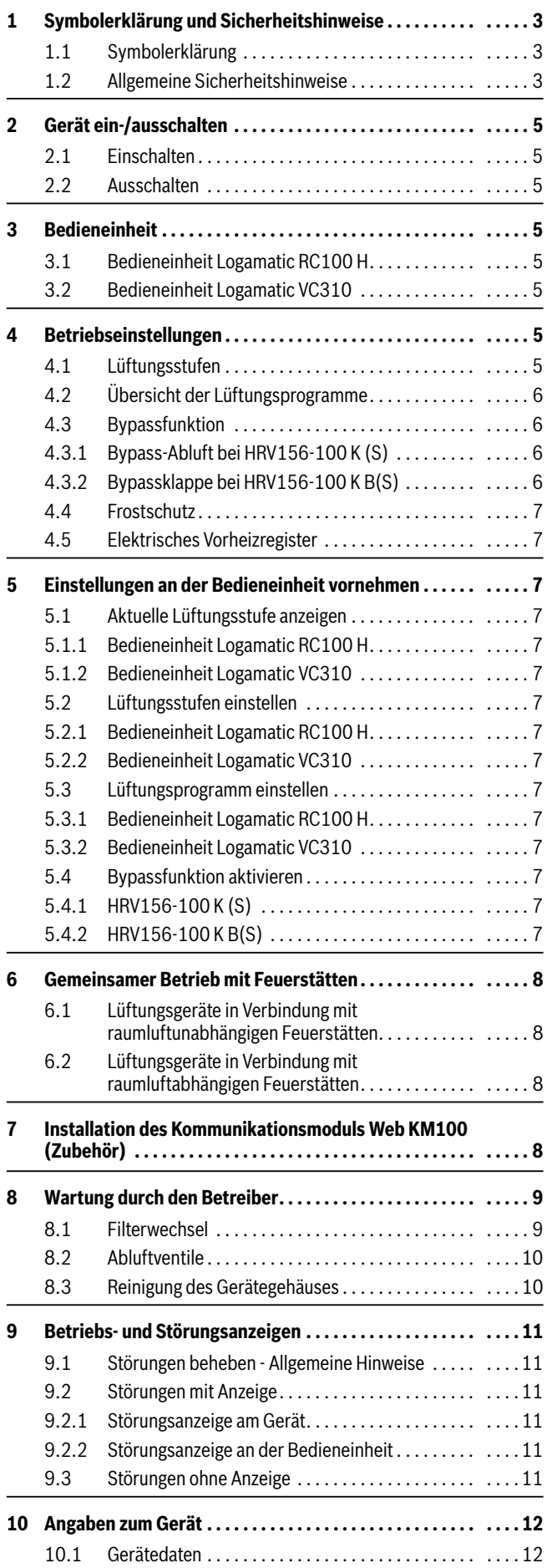

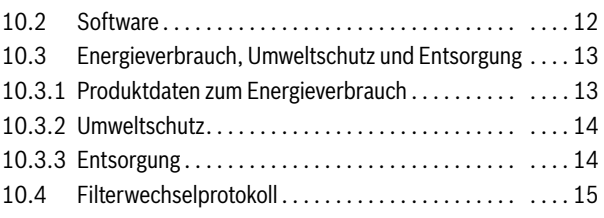

## <span id="page-2-0"></span>**1 Symbolerklärung und Sicherheitshinweise**

#### <span id="page-2-1"></span>**1.1 Symbolerklärung**

#### **Warnhinweise**

In Warnhinweisen kennzeichnen Signalwörter die Art und Schwere der Folgen, falls die Maßnahmen zur Abwendung der Gefahr nicht befolgt werden.

Folgende Signalwörter sind definiert und können im vorliegenden Dokument verwendet sein:

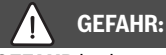

**GEFAHR** bedeutet, dass schwere bis lebensgefährliche Personenschäden auftreten werden.

## **WARNUNG:**

**WARNUNG** bedeutet, dass schwere bis lebensgefährliche Personenschäden auftreten können.

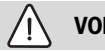

**VORSICHT:** 

**VORSICHT** bedeutet, dass leichte bis mittelschwere Personenschäden auftreten können.

*HINWEIS:* 

**HINWEIS** bedeutet, dass Sachschäden auftreten können.

#### **Wichtige Informationen**

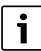

Wichtige Informationen ohne Gefahren für Menschen oder Sachen werden mit dem gezeigten Info-Symbol gekennzeichnet.

#### **Weitere Symbole**

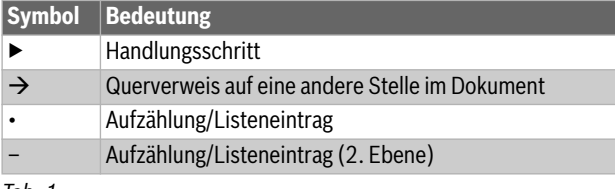

*Tab. 1* 

#### <span id="page-2-2"></span>**1.2 Allgemeine Sicherheitshinweise**

## H**Hinweise für die Zielgruppe**

Diese Bedienungsanleitung richtet sich an den Betreiber der Lüftungsanlage.

Die Anweisungen in allen Anleitungen müssen eingehalten werden. Bei Nichtbeachten können Sachschäden und Personenschäden bis hin zur Lebensgefahr entstehen.

- ▶ Alle mitgelieferten Bedienungsanleitungen vor der Bedienung lesen und aufbewahren.
- ▶ Sicherheits- und Warnhinweise beachten.

## **A Sicherheit elektrischer Geräte für den Hausgebrauch und ähnliche Zwecke**

Zur Vermeidung von Gefährdungen durch elektrische Geräte gelten entsprechend EN 60335-1 folgende Vorgaben:

"Dieses Gerät kann von Kindern ab 8 Jahren und darüber sowie von Personen mit verringerten physischen, sensorischen oder mentalen Fähigkeiten oder Mangel an Erfahrung und Wissen benutzt werden, wenn sie beaufsichtigt oder bezüglich des sicheren Gebrauchs des Gerätes unterwiesen wurden und die daraus resultierenden Gefahren verstehen. Kinder dürfen nicht mit dem Gerät spielen. Reinigung und Benutzer-Wartung dürfen nicht von Kindern ohne Beaufsichtigung durchgeführt werden."

"Wenn die Netzanschlussleitung beschädigt wird, muss sie durch den Hersteller oder seinen Kundendienst oder eine ähnlich qualifizierte Person ersetzt werden, um Gefährdungen zu vermeiden."

## H**Elektroarbeiten**

▶ Sicherstellen, dass Elektroarbeiten nur durch eine autorisierte Fachkraft durchgeführt werden.

## H**Schäden durch Bedienfehler**

Bedienfehler können zu Personenschäden und/oder Sachschäden führen.

- ▶ Sicherstellen, dass Kinder das Gerät nicht unbeaufsichtigt bedienen oder damit spielen.
- ▶ Sicherstellen, dass nur Personen Zugang haben, die in der Lage sind, das Gerät sachgerecht zu bedienen.

## A Lebensgefahr durch giftige Abgase bei Kombi**nation mit offenen Feuerstätten!**

Der Betrieb von Wohnungslüftungsgeräten in Verbindung mit Feuerstätten (z. B. offener Kamin) kann zu einem Unterdruck zwischen Freiem und Aufstellraum der Feuerstätte führen. Dadurch können giftige Abgase in den Raum zurückströmen. Die Vermeidung dieser lebensgefährlichen Unterdrucksituationen setzt den Einsatz einer geprüften Sicherheitseinrichtung oder eine anlagentechnische Maßnahme voraus, die im Gefahrenfall den Betrieb des Wohnungslüftungsgerätes verhindert.

▶ Hinweise in Kapite[l 6](#page-7-0) beachten.

## **A** Bestimmungsgemäße Verwendung

Die Geräte dürfen nur in einzelnen Geschosswohnungen und in kleinen Einfamilienhäusern oder in Gebäuden mit vergleichbarer Nutzung eingesetzt werden. Abweichende Einsatzgebiete müssen mit dem Hersteller abgestimmt werden.

Eine andere Verwendung ist nicht bestimmungsgemäß. Daraus resultierende Schäden sind von der Haftung ausgeschlossen.

## *HINWEIS:*

## **Schäden durch Baustaub!**

- ▶ Gerät während der Bauphase nicht in Betrieb nehmen.
- ▶ Offene Kanalanschlüsse und Rohre während der Bauphase verschließen.

## *HINWEIS:*

## **Schäden durch zu viel Luftfeuchtigkeit!**

- ▶ Gerät nicht in Räumen mit dauerhafter Beaufschlagung von Nassdampf aufstellen.
- ▶ Gerät nicht zur Bautrocknung verwenden.

## H**Hinweise für den Betrieb**

- ▶ Die Be- und Entlüftungsöffnungen sowie die Luftspalte und Überströmgitter in den Türen nicht verschließen, abdecken oder verkleinern!
- ▶ Für den sicheren und umweltverträglichen Betrieb Inspektion und Wartung durch Fachbetrieb durchführen lassen.
- ▶ Filter regelmäßig wechseln. Der Austausch kann vom Betreiber selbst übernommen werden.
- ▶ Umbau oder Instandsetzungen nur von einem zugelassenen Fachbetrieb ausführen lassen.
- ▶ Bei nachträglichem Einbau einer offenen Feuerstätte (z. B. Kaminofen) die erforderliche Verbrennungsluftmenge durch eine separate Luftzufuhr herstellen.
- ▶ Darüber hinaus die Hinweise in der DIN 1946-6 und in den Feuerungsverordnungen über den gemeinsamen Betrieb von Wohnungslüftungsgeräten mit raumluftabhängigen Feuerstätten beachten.

## <span id="page-4-0"></span>**2 Gerät ein-/ausschalten**

## <span id="page-4-1"></span>**2.1 Einschalten**

▶ Netzstecker in Steckdose stecken. Das Gerät geht in den normalen Betrieb.

## <span id="page-4-2"></span>**2.2 Ausschalten**

▶ Netzstecker aus Steckdose ziehen.

#### **-oder-**

▶ In der manuellen Betriebsart die Lüftungsstufe 0 einstellen.

## <span id="page-4-3"></span>**3 Bedieneinheit**

## <span id="page-4-4"></span>**3.1 Bedieneinheit Logamatic RC100 H**

Die Bedieneinheit Logamatic RC100 H wird zur Bedienung des Lüftungsgeräts eingesetzt.

In die Bedieneinheit Logamatic RC100 H ist ein Luftfeuchtefühler integriert. Für einen hohen Wohnkomfort mit angenehmer Luftqualität empfehlen wir, die Bedieneinheit in einem Raum mit repräsentativer

Raumluftfeuchte zu platzieren, z. B. im Wohnzimmer, im Überströmbereich des Flurs oder der Abluftzone in Küche bzw. Bad. Weniger gut geeignete Installationsorte sind Schlaf-, Kinder- und Arbeitszimmer. Hier kann es zu einer zu hohen Luftfeuchtigkeit in den Ablufträumen kommen.

Es ist möglich, bis zu vier Bedieneinheiten zur Lüftungsregelung zu verwenden. Die Messungen an den einzelnen Bedieneinheiten werden gesammelt, ausgewertet und die Lüftungsstufe nach dem höchsten Wert ausgerichtet.

Die Lüftungsregelung ist auch in Kombination mit einer übergeordneten Bedieneinheit oder einer Heizungsregelung ( $\rightarrow$  Bedienungsanleitung Logamatic RC100 H) verfügbar.

#### **Bedienelemente**

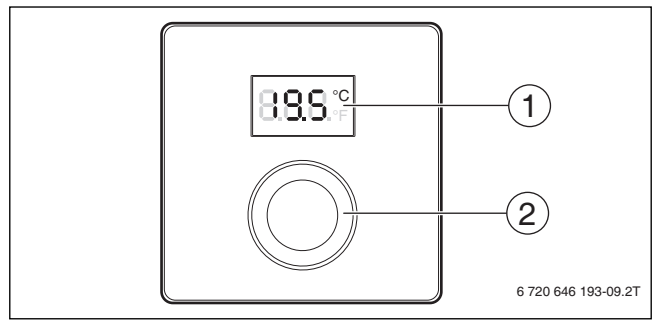

*Bild 1 Bedienelemente*

[1] Display

[2] Auswahlknopf: Auswählen (drehen) und Bestätigen (drücken)

## <span id="page-4-5"></span>**3.2 Bedieneinheit Logamatic VC310**

Die Bedieneinheit Logamatic VC310 wird zur Bedienung des Lüftungsgeräts eingesetzt. Sie kann zudem in Kombination mit den Bedieneinheiten Logamatic RC100 H verwendet werden.

Die Bedieneinheit sollte direkt und einfach zugänglich installiert sein, z. B. in Wohnzimmer oder Flur.

Die Logamatic VC310 regelt das Lüftungssystem über ein Zeitprogramm oder über die manuell eingestellte Lüftungsstufe. Eine bedarfsgeführte Regelung ist in Kombination mit der Bedieneinheit Logamatic RC100 H möglich, oder wenn ein Luftfeuchte- und/oder ein Luftqualitätsfühler installiert ist.

#### **Bedienelemente**

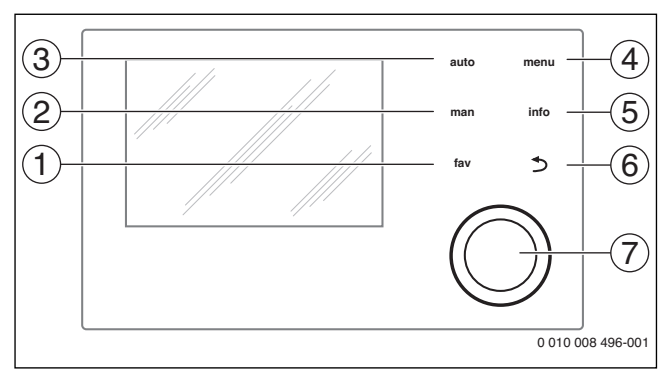

## *Bild 2 Bedienelemente*

- [1] Taste **fav**: Favoritenfunktionen aufrufen
- [2] Taste **man**: Manuellen Betrieb aktivieren
- [3] Taste **auto**: Automatikbetrieb aktivieren
- [4] Taste **menu**: Hauptmenü öffnen
- [5] Taste **info**: Infomenü öffnen oder weitere Informationen zur aktuellen Auswahl aufrufen
- [6] Taste d: Übergeordnete Menüebene aufrufen oder Wert verwerfen (kurz drücken), zur Standardanzeige zurückkehren (gedrückt halten)
- [7] Auswahlknopf: Auswählen (drehen) und Bestätigen (drücken)

## <span id="page-4-6"></span>**4 Betriebseinstellungen**

## <span id="page-4-7"></span>**4.1 Lüftungsstufen**

Das Gerät besitzt jeweils ein Zuluft- und ein Abluftgebläse, die in vier Lüftungsstufen (1 bis 4) oder variabel nach Bedarfssteuerung betrieben werden können:

#### **Lüftungsstufe 0: Lüftung aus**

In Lüftungsstufe 0 ist das Lüftungsgerät ausgeschaltet. Deshalb ist der Feuchteschutz nicht mehr gewährleistet.

#### **Lüftungsstufe 1: Lüftung zum Feuchteschutz**

In Lüftungsstufe 1 findet ein permanenter Luftaustausch auf geringem Niveau statt. Dieser ist erforderlich, um unter üblichen Nutzungsbedingungen bei regelmäßiger Abwesenheit der Benutzer und keiner Wäschetrocknung innerhalb des Gebäudes die Bausubstanz vor Feuchtschäden und Schimmelpilzbefall zu schützen.

#### **Lüftungsstufe 2: Reduzierte Lüftung**

In Lüftungsstufe 2 gewährleistet der Luftaustausch unter üblichen Nutzungsbedingungen und bei teilweiser Abwesenheit der Benutzer neben dem Schutz der Bausubstanz auch die Erfüllung hygienischer Mindestanforderungen.

## **Lüftungsstufe 3: Nennlüftung**

In Lüftungsstufe 3 ist der Luftwechsel auf die Anwesenheit der Benutzer ausgelegt. Der Luftwechsel ist ausreichend, um übliche Feuchtelasten zu bewältigen, wie sie z. B. durch Kochen, Duschen oder das Trocknen von Wäsche auftreten. Bei Anwesenheit aller Benutzer garantiert Lüftungsstufe 3 neben dem Bautenschutz auch hygienische Luftverhältnisse.

Der Volumenstrom in Lüftungsstufe 3 entspricht dem in der Anlagenplanung berechneten Auslegungs-Volumenstrom nach DIN 1946-6. Nach Inbetriebnahme arbeitet das Gerät solange in Lüftungsstufe 3, bis durch die bedarfsgesteuerte Betriebsart, über manuelle Einstellungen oder von einem Zeitprogramm eine andere Stufe gewählt wird.

#### **Lüftungsstufe 4: Intensivlüftung**

Mit Lüftungsstufe 4 ist es möglich, einen durch außergewöhnliches Nutzerverhalten (z. B. Feiern, intensive Nutzung von Küche oder Badezimmern) entstandenen erhöhten Lüftungsbedarf abzudecken.

Lüftungsstufe 4 ist die Maximalstufe und nicht für dauerhaften Betrieb geeignet.

#### <span id="page-5-0"></span>**4.2 Übersicht der Lüftungsprogramme**

<span id="page-5-4"></span>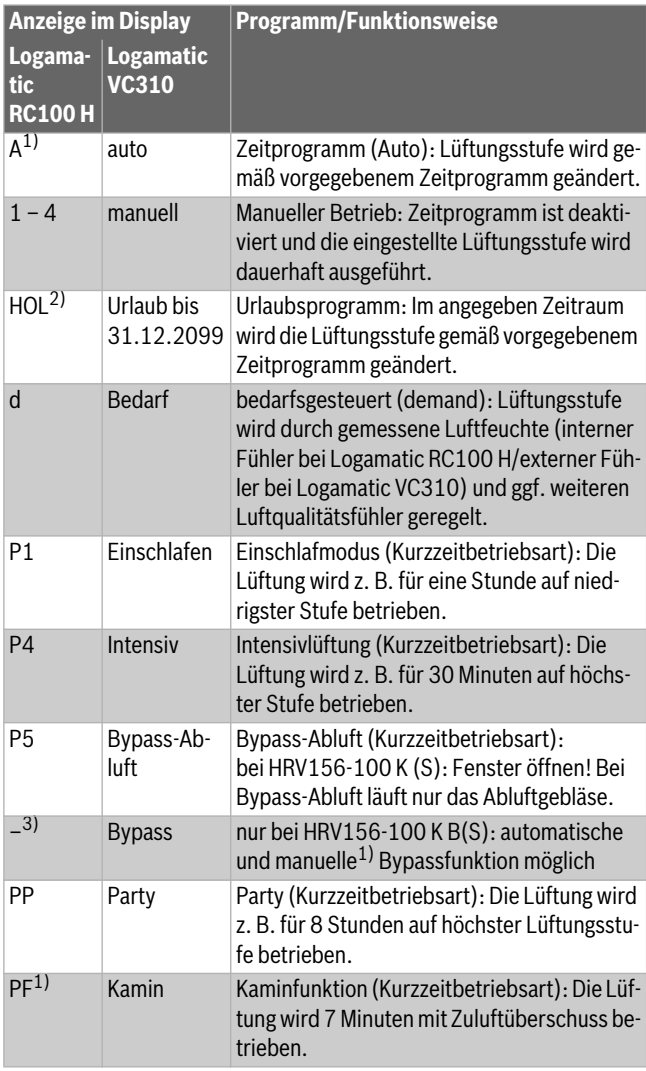

1) Nur in Verbindung mit Logamatic VC310

2) Urlaubsprogram (HOL) nur über Logamatic VC310 einstellbar.

3) Keine Anzeige, da automatische Bypass-Funktion.

Für weitere Einstellungen siehe Bedienungsanleitung Logamatic VC310.

#### <span id="page-5-1"></span>**4.3 Bypassfunktion**

Die Bypassfunktion ermöglicht die direkte Nutzung von kühlen Außentemperaturen z. B. nachts im Sommer. Die Wärmerückgewinnung wird umgangen, damit kühle Luft direkt ins Gebäude gelangt. Bei HRV156- 100 K (S) und HRV156-100 K B(S) wird die Bypassfunktion unterschiedlich realisiert.

#### <span id="page-5-2"></span>**4.3.1 Bypass-Abluft bei HRV156-100 K (S)**

## **GEFAHR:**

#### **Vergiftung durch Abgase!**

Wegen der nicht ausgeglichenen Volumenströme in der Betriebsart "Bypass-Abluft" können Abgase in die Wohnräume gesaugt werden.

▶ Lüftungsgeräte HRV156-100 K (S) nicht zusammen mit einer raumluft**ab**hängigen Feuerstätte betreiben.

Bei HRV156-100 K (S) ist im Betrieb "Bypass-Abluft" das Zuluftgebläse abgeschaltet. Das Lüftungsgerät arbeitet somit im Betrieb "Bypass-Abluft" **nicht** mit einem ausgeglichenen Verhältnis zwischen Zu- und Abluftvolumenstrom. Die Zuluft muss dann z. B. durch geöffnete Fenster in das Gebäude nachströmen können. Dadurch wird der Wärmetauscher im Lüftungsgerät umgangen. Die Abluft wird weiterhin aus den geruchsund feuchtigkeitsbeaufschlagten Räumen abgesaugt, was insbesondere bei innenliegenden Bädern und WCs von Bedeutung ist (Vermeidung von Schimmelbildung). Der Betrieb "Bypass-Abluft" ist für die eingestellte Zeit (Grundeinstellung: 8 Stunden) aktiviert.

## i

Da im Betrieb "Bypass-Abluft" keine Außenluft durch das Lüftungssystem ins Gebäude gelangt, müssen zum Ausgleich in Zulufträumen Fenster geöffnet werden.

#### <span id="page-5-3"></span>**4.3.2 Bypassklappe bei HRV156-100 K B(S)**

Lüftungsgeräte HRV156-100 K B(S) sind mit einer Bypassklappe im Wärmetauscher ausgestattet. Die Bypassklappe erlaubt es, kühle Außenluft am Wärmetauscher vorbei in das Gebäude zu fördern.

Die Bypassklappe kann automatisch oder manuell<sup>1)</sup> geöffnet werden, wenn folgende Temperaturbedingungen vorliegen:

- Die definierte minimale Außenlufttemperatur ist überschritten, so dass es nicht zu Zugerscheinungen und Kondensatbildung kommen kann.
- beim automatischen Bypassbetrieb zusätzlich:
	- Die Außenlufttemperatur ist 2 K geringer als die Ablufttemperatur.
	- Die Ablufttemperatur übersteigt den definierten Sollwert, d. h. das Gebäude ist warm.

Der automatische Bypass schließt, wenn eine der oben genannten Bedingung nicht mehr erfüllt wird. Der manuelle Bypass ist für die eingestellte Zeit aktiviert (Grundeinstellung: 8 Stunden), es sei denn die definierte minimale Außenlufttemperatur ist bereits früher unterschritten.

<sup>1)</sup> Die manuelle Ansteuerung der Bypassklappe ist nur mit Logamatic VC310 möglich.

## <span id="page-6-0"></span>**4.4 Frostschutz**

## **GEFAHR:**

## **Vergiftung durch Abgase!**

Wegen der nicht ausgeglichenen Volumenströme im Frostschutz-Betrieb ohne Vorheizregister können Abgase in die Wohnräume gesaugt werden.

Lüftungsgerät ohne Vorheizregister nicht zusammen mit einer raumluft**ab**hängigen Feuerstätte betreiben.

Die interne Steuereinheit regelt in Abhängigkeit der Außentemperatur den Betrieb des Lüftungsgerätes. Die Frostschutzsicherung verhindert ein Vereisen des Gerätes bei Minusgraden. Das Gerät arbeitet in diesem Fall mit unterschiedlichen Volumenströmen auf Zu- und Abluftseite. Im Bedarfsfall schaltet sich das Gerät ab und geht bei geeigneten Temperaturverhältnissen automatisch wieder in Betrieb.

## <span id="page-6-1"></span>**4.5 Elektrisches Vorheizregister**

Als Zubehör kann ein elektrisches Vorheizregister installiert werden, das eine Verlängerung der Laufzeit des Lüftungsgerätes bei Minusgraden gegenüber dem Betrieb mit geräteinterner Frostschutzsicherung aufweist.

Durch die Verwendung des elektrischen Vorheizregisters erfolgt der Frostschutz mit ausgeglichenen Volumenströmen. Wenn die Leistung des Vorheizregisters nicht ausreicht, wird der Volumenstrom auf Zu- und Abluftseite gleichmäßig (ohne Disbalance) reduziert.

## <span id="page-6-2"></span>**5 Einstellungen an der Bedieneinheit vornehmen**

Informationen zur Bedienung der Bedieneinheit siehe Bedienungsanleitung Logamatic RC100 H/Logamatic VC310.

## <span id="page-6-3"></span>**5.1 Aktuelle Lüftungsstufe anzeigen**

## <span id="page-6-4"></span>**5.1.1 Bedieneinheit Logamatic RC100 H**

Wird die Bedieneinheit Logamatic RC100 H als luftfeuchtegeführter Regler eingesetzt, wird immer die aktuelle Lüftungsstufe im Display angezeigt.

Wird die Bedieneinheit Logamatic RC100 H als Bedieneinheit für Heizung und Lüftung genutzt, wird standardmäßig die aktuelle Raumtemperatur im Display angezeigt.

Um zur Anzeige der Lüftungsstufen zu wechseln:

▶ Auswahlknopf länger als 3 Sekunden drücken und loslassen. Die aktuelle Lüftungsstufe wird angezeigt.

## <span id="page-6-5"></span>**5.1.2 Bedieneinheit Logamatic VC310**

Bei der Bedieneinheit Logamatic VC310 wird die aktuelle Lüftungsstufe im Display angezeigt.

## <span id="page-6-6"></span>**5.2 Lüftungsstufen einstellen**

Übersicht der Lüftungsstufen 0 (Aus) bis 4 siehe Kapite[l 4.1](#page-4-7).

## *HINWEIS:*

Lüftungsstufe 0: Feuchteschutz nicht mehr gewährleistet.

## <span id="page-6-7"></span>**5.2.1 Bedieneinheit Logamatic RC100 H**

- ▶ Ggf. zur Anzeige der Lüftungsstufen wechseln ( $\rightarrow$  Kapitel [5.1](#page-6-3)).
- ▶ Auswahlknopf drücken und anschließend drehen, um die gewünschte Lüftungsstufe auszuwählen: 0 (Aus) bis 4.
- ▶ Auswahlknopf zum Bestätigen drücken.

## <span id="page-6-8"></span>**5.2.2 Bedieneinheit Logamatic VC310**

## **Bei manuellem Betrieb**

Lüftungsstufe dauerhaft ändern:

- ▶ Auswahlknopf drehen, um die gewünschte Lüftungsstufe auszuwählen: 0 (Aus) bis 4.
- ▶ Auswahlknopf zum Bestätigen drücken.

## **Bei Automatikbetrieb**

Lüftungsstufe vorübergehend ändern:

- ▶ Auswahlknopf drehen, um die gewünschte Lüftungsstufe auszuwählen: 0 (Aus) bis 4.
- ▶ Auswahlknopf zum Bestätigen drücken. Die Änderung bleibt bis zum nächsten Schaltzeitpunkt aktiv.

## <span id="page-6-9"></span>**5.3 Lüftungsprogramm einstellen**

Übersicht der Lüftungsprogramme siehe Kapite[l 4.2](#page-5-0).

## <span id="page-6-10"></span>**5.3.1 Bedieneinheit Logamatic RC100 H**

- ▶ Auswahlknopf drücken und anschließend drehen, um das gewünschte Lüftungsprogramm auszuwählen.
- ▶ Auswahlknopf zum Bestätigen drücken.

## <span id="page-6-11"></span>**5.3.2 Bedieneinheit Logamatic VC310**

▶ Um manuellen Betrieb zu aktivieren, Taste **man** drücken.

## **-oder-**

▶ Um Automatikbetrieb zu aktivieren, Taste **auto** drücken.

## **-oder-**

▶ Anderes Lüftungsprogramm über das Hauptmenü einstellen  $\leftrightarrow$  Bedienungsanleitung Logamatic VC310).

## <span id="page-6-12"></span>**5.4 Bypassfunktion aktivieren**

## <span id="page-6-13"></span>**5.4.1 HRV156-100 K (S)**

Bei diesen Geräten wird der Bypassbetrieb über die Funktion "Bypass-Abluft" realisiert ( $\rightarrow$  Kapite[l 4.3](#page-5-1)).

## $\mathbf i$

Da im Betrieb "Bypass-Abluft" keine Außenluft durch das Lüftungssystem ins Gebäude gelangt, müssen zum Ausgleich in Zulufträumen Fenster geöffnet werden.

- ▶ Fenster öffnen.
- ▶ Lüftungsprogramm P5 (Logamatic RC100 H) bzw. "Bypass-Abluft" (Logamatic VC310) an der Bedieneinheit einstellen  $(\rightarrow$  Kapite[l 5.3](#page-6-9)).

## <span id="page-6-14"></span>**5.4.2 HRV156-100 K B(S)**

In den Geräten ist ein Wärmetauscher mit integriertem Bypass (Bypassklappe) installiert. Die Bypassklappe kann automatisch oder manuell angesteuert werden, wenn bestimmte Temperaturbedingungen erfüllt sind  $(\rightarrow$  Kapite[l 4.3](#page-5-1)).

## **Automatischer Bypass**

Es ist keine Einstellung nötig. Die Bypassklappe öffnet automatisch, wenn die Temperaturbedingungen erfüllt sind. Die Bypassklappe schließt automatisch, wenn eine der Temperaturbedingungen nicht mehr erfüllt ist.

## **Manueller Bypass (nur mit Logamatic VC310 verfügbar)**

- ▶ Bypassklappe öffnen:
	- Hauptmenü > **Lüftung** > **Bypass** öffnen.
	- Menüpunkt **Offen** auswählen und bestätigen.

Die Bypassklappe öffnet, wenn die Temperaturbedingungen erfüllt sind.

Die Bypassklappe schließt sich nach der eingestellten Zeit automatisch (Grundeinstellung: 8 Stunden) oder wenn die definierte minimale Außenlufttemperatur unterschritten wird.

- ▶ Bypassklappe manuell schließen:
	- Hauptmenü > **Lüftung** > **Bypass** öffnen.
	- Menüpunkt **Zu** auswählen und bestätigen.

## <span id="page-7-0"></span>**6 Gemeinsamer Betrieb mit Feuerstätten**

Nachfolgend genannte Geräteeinstellungen und Sicherheitshinweise sind bei Betrieb des Wohnungslüftungsgerätes in Kombination mit Feuerstätten zwingend zu beachten.

Der Hersteller haftet für keinerlei Schäden, die auf Nichtbeachtung der in dieser Anleitung aufgeführten Sicherheits-, Einstellungs- und Wartungshinweise zurückzuführen sind.

## **GEFAHR:**

#### **Lebensgefahr durch giftige Abgase!**

Durch Unterdruck zwischen Freiem und Aufstellraum der Feuerstätte können giftige Abgase in den Raum zurückströmen.

- ▶ Lüftungsgerät auf balancierten Betrieb einstellen lassen.
- ▶ Bei außergewöhnlicher Luftbelastung Filter auf besondere Verschmutzung prüfen (z. B. während der Bauphase oder bei saisonbedingten Umwelteinflüssen).

## $\mathbf i$

Um eine gefahrlose Nutzung von Lüftungsgerät und Feuerstätte zu gewährleisten:

▶ Installation im Vorfeld vom zuständigen Bezirksschornsteinfegermeister prüfen und genehmigen lassen.

#### <span id="page-7-1"></span>**6.1 Lüftungsgeräte in Verbindung mit raumluftunabhängigen Feuerstätten**

Bei einer raumluft**un**abhängigen Feuerstätte wird die Verbrennungsluft über separate Leitungen aus dem Außenbereich zugeführt. Der zulässige Unterdruck zwischen Freiem und Aufstellraum der Feuerstätte beträgt 8 Pa.

Gemäß DIN 1946-6 muss ein messtechnischer oder ein rechnerischer Nachweis im Hinblick auf die Einhaltung des maximal zulässigen Unterdruckes zwischen Freiem und Aufstellraum der Feuerstätte erbracht werden.

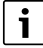

Wir empfehlen die Installation eines bauaufsichtlich zugelassenen Differenzdruckwächters.

## <span id="page-7-2"></span>**6.2 Lüftungsgeräte in Verbindung mit raumluftabhängigen Feuerstätten**

Eine Feuerstätte gilt als raumluft**ab**hängig, wenn sie ihre Verbrennungsluft vollständig oder anteilig aus dem Aufstellort der Feuerstätte oder aus anderen Innenräumen bezieht.

Der Betrieb von Wohnungslüftungsgeräten in Verbindung mit raumluft**ab**hängigen Feuerstätten (z. B. offener Kamin) im selben Verbrennungsluftverbund kann zu einem Unterdruck zwischen Freiem und Aufstellraum der Feuerstätte führen. Der maximal zulässige Unterdruck beträgt 4 Pa.

#### **HRV156-100 K (S)**

Die Lüftungsgeräte HRV156-100 K (S) sind **nicht** für den gemeinsamen Betrieb mit raumluftabhängigen Feuerstätten geeignet.

Sie können auch **nicht** für den gleichzeitigen Betrieb mit einer raumluftabhängigen Feuerstätte nachgerüstet werden.

#### **HRV156-100 K B(S)**

Die Lüftungsgeräte HRV156-100 K B(S) können unter Berücksichtigung der nachfolgenden Gefahrenhinweise gemeinsam mit einer raumluftabhängigen Feuerstätte betrieben werden.

## **GEFAHR:**

#### **Lebensgefahr durch giftige Abgase!**

Durch Unterdruck zwischen Freiem und Aufstellraum der Feuerstätte können giftige Abgase in den Raum zurückströmen.

- ▶ Bauaufsichtlich zugelassenen Differenzdruckwächter installieren lassen. Im Gefahrenfall wird so der Betrieb des Wohnungslüftungsgerätes verhindert.
- ▶ Lüftungsgerät nicht in Anlagen mit raumluft**ab**hängigen Feuerstätten an mehrfach belegten Abgasleitungen oder Schornsteinen betreiben.
- Lüftungsgerät nicht mit abgeschaltetem Vorheizregister betreiben. Frostschutzbetrieb über das Vorheizregister einstellen lassen.

## <span id="page-7-3"></span>**7 Installation des Kommunikationsmoduls Web KM100 (Zubehör)**

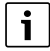

Der Betrieb des Kommunikationsmoduls Web KM100 ist ausschließlich in Kombination mit einer angeschlossenen Bedieneinheit Logamatic VC310 möglich.

- ▶ Kommunikationsmodul [1] in die Halterung [2] unten am Lüftungsgerät schieben.
- ▶ Um Verbindung zum Lüftungsgerät herzustellen, das Anschlusskabel BUS [5] in Anschluss BUS [4] einstecken.
- ▶ Um Verbindung zum Router herzustellen, Anschlusskabel LAN (RJ45, bauseits) einstecken.

Die Lüftungsanlage kann dann über die Buderus Lüftungs-App bequem zu Hause und von unterwegs bedient werden.

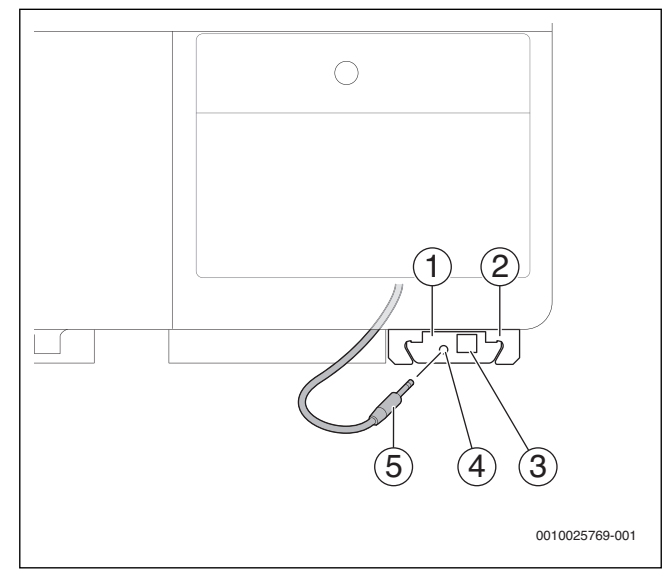

*Bild 3 Web KM100 montiert*

- [1] Kommunikationsmodul Web KM100
- [2] Halterung
- [3] Anschluss LAN
- [4] Anschluss BUS
- [5] Anschlusskabel BUS (3,5 mm Klinke)

## <span id="page-8-0"></span>**8 Wartung durch den Betreiber**

Die Wartung durch den Betreiber beschränkt sich auf die Kontrolle und den periodischen Austausch von

- Gerätefilter ( $\rightarrow$  Kapite[l 8.1](#page-8-1))
- Filter in den Abluftventilen in den Räumen ( $\rightarrow$  Kapite[l 8.2](#page-9-0))
- Wetterschutzgitter an Außen-/Fortluftelementen

sowie ggf. die Reinigung des Gehäuses von außen ( $\rightarrow$  Kapite[l 8.3](#page-9-1)).

## **WARNUNG:**

#### **Lebensgefahr durch elektrischen Strom!**

Das Berühren von elektrischen Teilen, die unter Spannung stehen, kann zum Stromschlag führen.

▶ Vor Beginn der Wartung: Netzstecker des Geräts aus Steckdose ziehen.

## <span id="page-8-1"></span>**8.1 Filterwechsel**

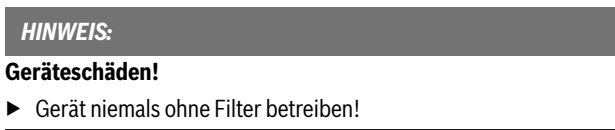

Die geräteinternen Filter können ohne Werkzeug heraus gezogen werden.

Als Zubehör sind Pollenfilter der Filterklassen *e*PM1 70% erhältlich. Wir empfehlen, diese Filter nur auf der Außenluftseite zu benutzen. Bei Einsatz eines Pollenfilters erhöht sich der Druckverlust im Außenluftkanal.

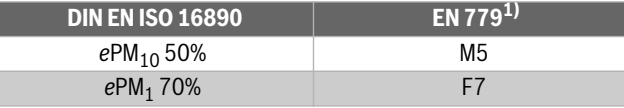

1) auslaufende Norm

*Tab. 2 äquivalente Filterklassen*

Nach ISO 16890 lässt die Zahl in der Filterklasse Rückschlüsse auf die Partikelgröße zu. Je kleiner die Zahl, desto kleinere Partikel können herausgefiltert werden (z. B.  $ePM_1$  filtert Partikel bis 1  $\mu$ m).

Wir empfehlen die Verwendung von Original Buderus-Filtern, die optimal auf die Lüftungsgeräte abgestimmt sind. Um den Filter zu wechseln:

▶ Mit der Bedieneinheit Lüftungsstufe 0 einstellen oder Netzstecker ziehen.

▶ In die Eingriffsmulde greifen, Filterabdeckungen vorklappen und herausziehen.

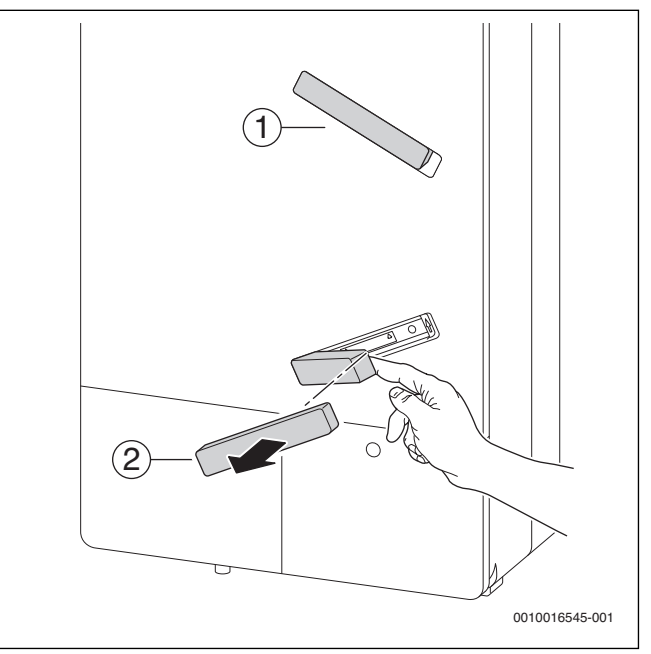

*Bild 4 Filterabdeckung abnehmen*

[1] Abdeckung Filter Abluft

[2] Abdeckung Filter Außenluft

▶ Filter an Ausklinkung herausziehen und schmutzige Filter entsorgen.

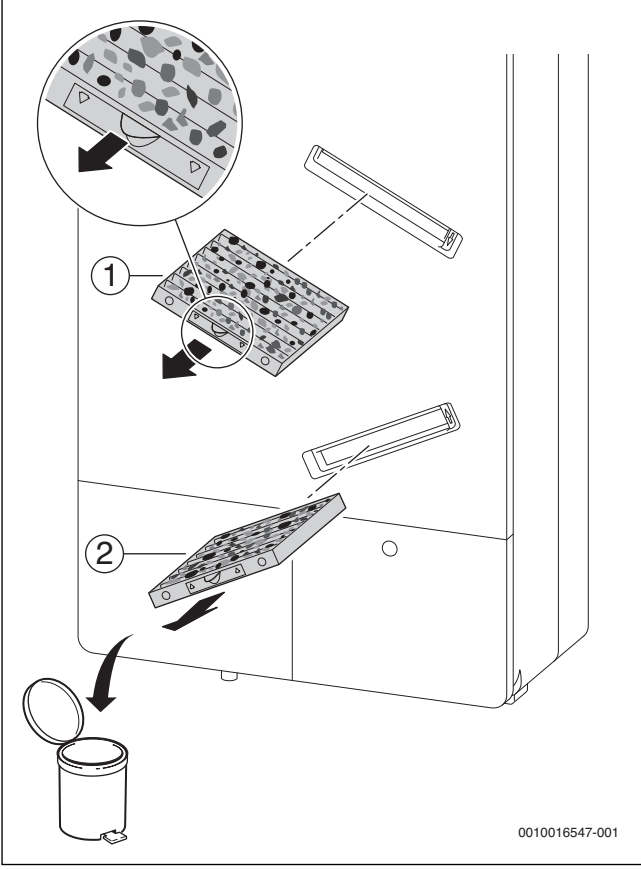

*Bild 5 Filter herausziehen*

- [1] Filter Abluft
- [2] Filter Außenluft

▶ Neuen Filter einschieben, dabei Strömungsrichtung (Pfeile) beachten.

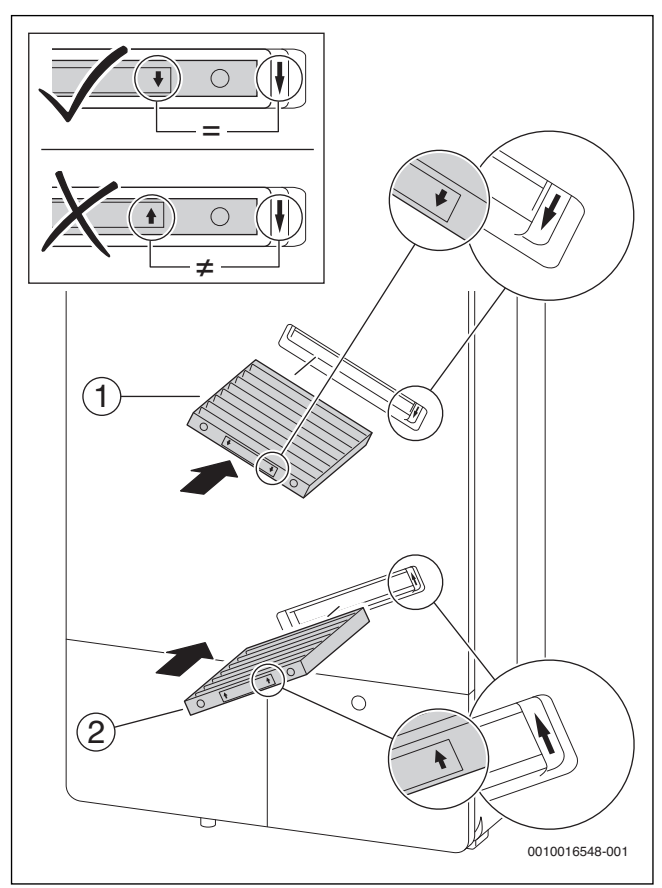

*Bild 6 Filter einschieben*

- [1] Filter Abluft
- [2] Filter Außenluft
- ▶ Filterabdeckung einsetzen und bündig zum Deckel hineindrücken.

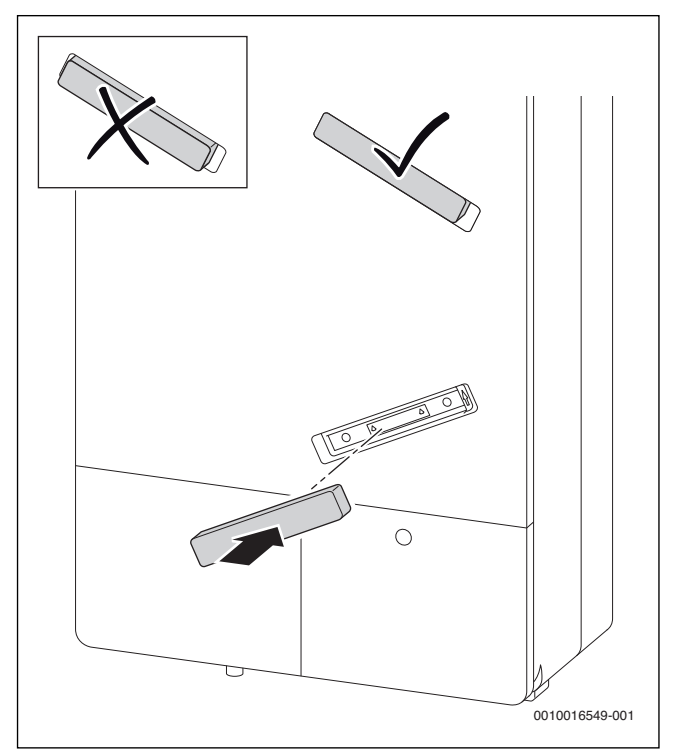

*Bild 7 Filterabdeckung montieren*

- ▶ Netzstecker einstecken oder Gerät auf gewünschte Lüftungsstufe oder Betriebsart einstellen.
- ▶ Bei HRV156-100 K (B) an Bedieneinheit Logamatic RC100 H Filterlaufzeit zurückzusetzen:
	- Auswahlknopf der Bedieneinheit drücken und drehen, bis **FIL** im Display erscheint.
	- Auswahlknopf zum Bestätigen drücken.
- ▶ Bei HRV156-100 K (B)S an Bedieneinheit Logamatic VC310 Filterwechsel bestätigen:
	- Hauptmenü > **Lüftung** > **Filterwechsel bestätigen** öffnen. – Im Pop-up-Fenster **Ja** auswählen und bestätigen.
- ▶ Das Datum des Filterwechsels und Filterart im Protokoll notieren  $(\rightarrow$  Seit[e 15](#page-14-1)).

## <span id="page-9-0"></span>**8.2 Abluftventile**

Die Abluftventile sind auf die erforderliche Soll-Luftmenge eingestellt.

▶ Beim Herausnehmen der Ventile zu Reinigungszwecken oder zum Tausch der Abluftfilter darauf achten, dass diese wieder an der ursprünglichen Position montiert werden.

#### <span id="page-9-1"></span>**8.3 Reinigung des Gerätegehäuses**

▶ Wenn das Gerätegehäuses außen verschmutzt ist, Oberfläche mit einem feuchten Tuch reinigen. Keine Reinigungsmittel verwenden.

#### <span id="page-10-0"></span>**9 Betriebs- und Störungsanzeigen**

#### <span id="page-10-1"></span>**9.1 Störungen beheben - Allgemeine Hinweise**

#### **GEFAHR:**  7Ţ

#### **Gefahr durch Stromschlag!**

- ▶ Vor Arbeiten am Gerät Anschluss grundsätzlich spannungsfrei machen!
- ▶ Störungen gemäß der nachfolgenden Abschnitte beheben.

#### <span id="page-10-2"></span>**9.2 Störungen mit Anzeige**

Störungen werden durch die Betriebsanzeige (LED) am Gerät und als Fehlercode im Display der Bedieneinheit angezeigt.

#### <span id="page-10-3"></span>**9.2.1 Störungsanzeige am Gerät**

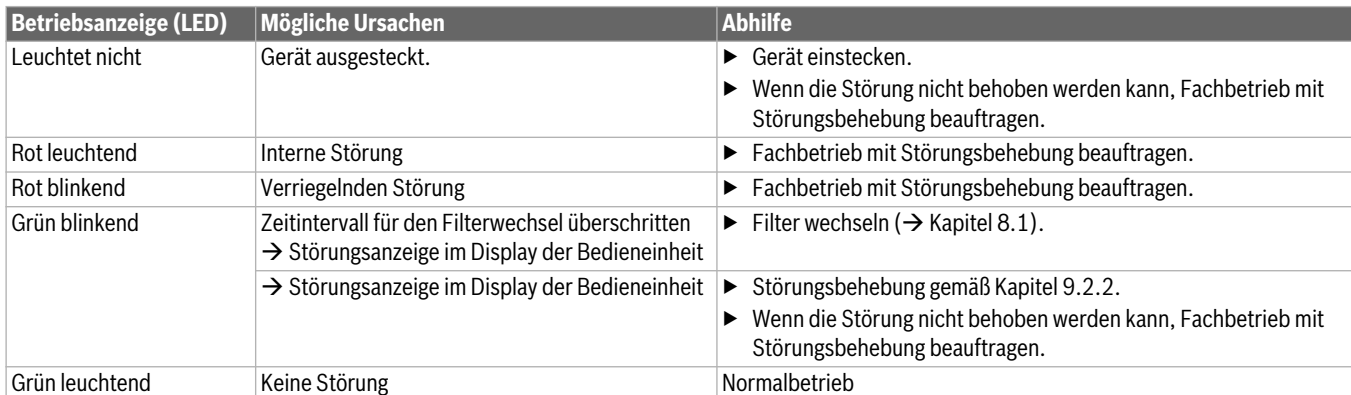

*Tab. 3 Störungsanzeige per LED*

#### <span id="page-10-4"></span>**9.2.2 Störungsanzeige an der Bedieneinheit**

Störungen des Lüftungsgerätes werden an der Bedieneinheit angezeigt (Informationen zu den Störungen  $\rightarrow$  Bedienungsanleitung Logamatic RC100 H/Logamatic VC310).

Wenn sich eine Störung nicht beseitigen lässt, Störungs- und Zusatz-Code notieren:

- ▶ Zugelassenen Fachbetrieb oder den Kundendienst anrufen.
- ▶ Art der Störung und die Ident.-Nr. der Bedieneinheit mitteilen.

## *Tab. 4 Ident.-Nr. Rückseite Bedieneinheit (vom Installateur einzu-*

*tragen)*

#### **Bedieneinheit Logamatic RC100 H**

Bei Störungen zeigt das Display den Störungs-Code und den 3-stelligen Zusatz-Code im Wechsel an.

Bei 4-stelligen Zusatz-Codes werden im Wechsel mit dem Störungs-Code zuerst die beiden ersten Stellen und dann die beiden letzten Stellen angezeigt (z. B.: A21 ... 10 ... 01 ... A21 ... 10 ... 01 ...).

#### **Bedieneinheit Logamatic VC310**

Bei Störungen zeigt das Display den Störungs-Code und den Zusatz-Code an.

#### **Einzelne Störungsanzeigen**

Eine Liste der Störungsanzeigen ist der Anleitung der Bedieneinheit zu entnehmen.

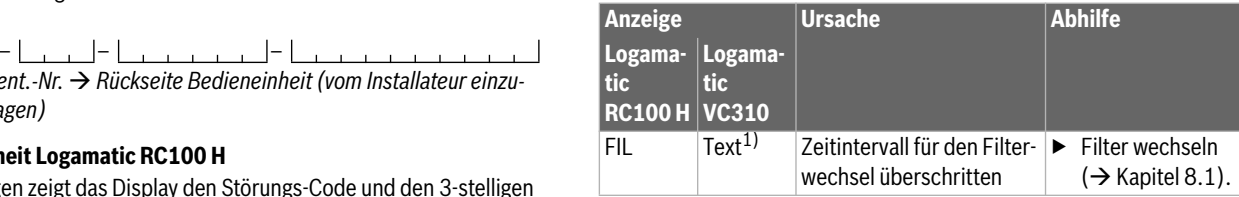

1) Im Display erscheint ein Text der zum Filterwechsel auffordert.

*Tab. 5 Störungsanzeige an der Bedieneinheit* 

#### <span id="page-10-5"></span>**9.3 Störungen ohne Anzeige**

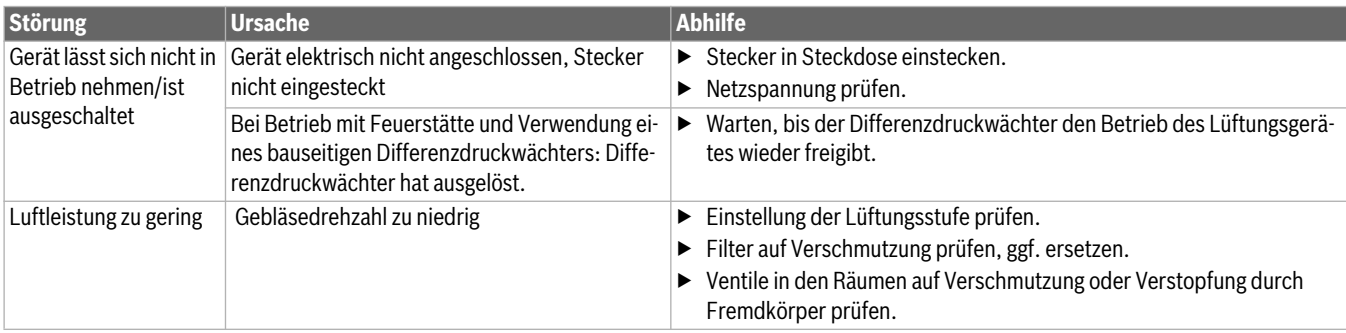

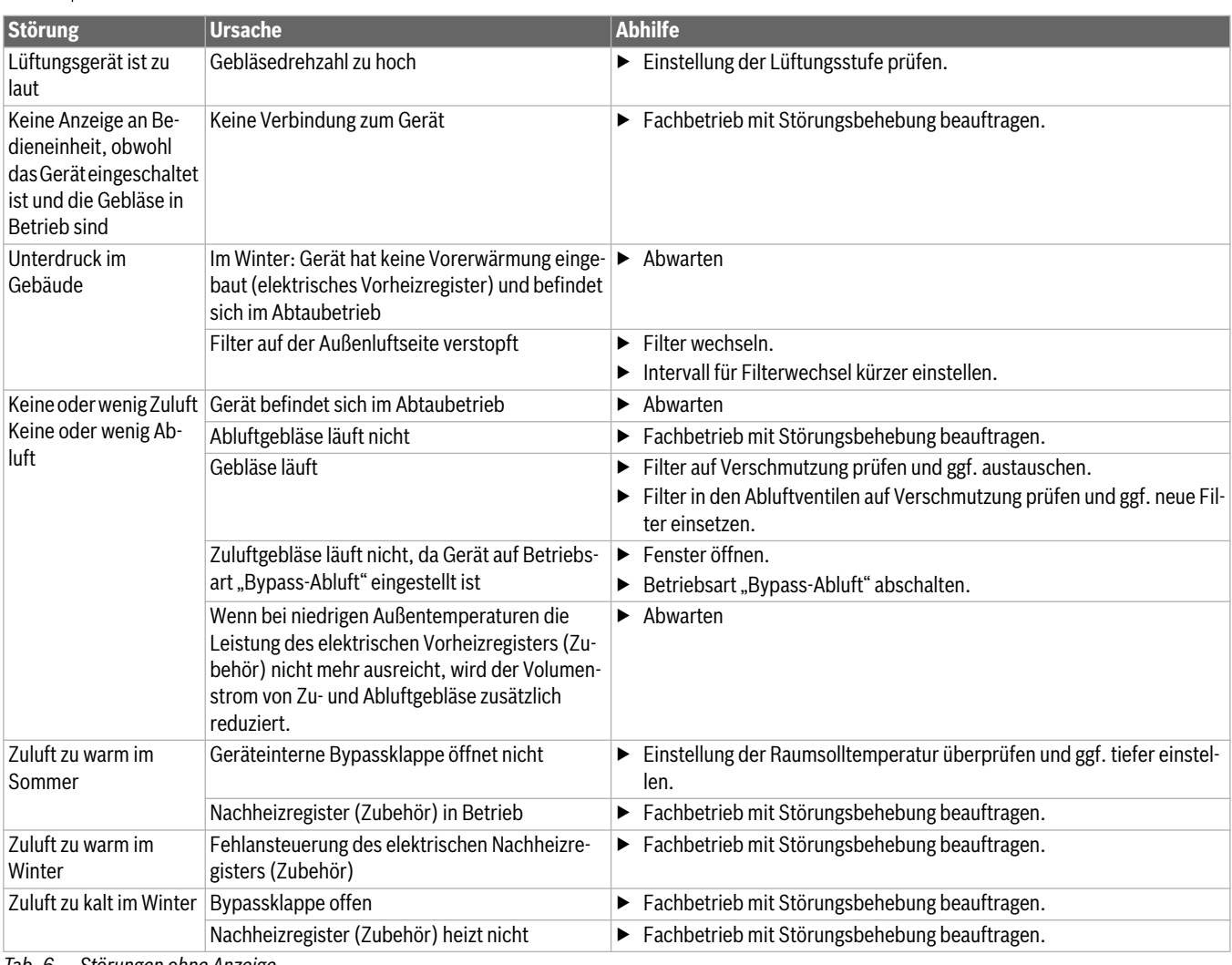

*Tab. 6 Störungen ohne Anzeige*

## <span id="page-11-0"></span>**10 Angaben zum Gerät**

## <span id="page-11-1"></span>**10.1 Gerätedaten**

Wenn Sie den Kundendienst anfordern, ist es von Vorteil, genauere Angaben über Ihr Gerät zu machen. Diese Angaben erhalten Sie vom Typschild.

. . . . . . . . . . . . . . . . . . . . . . . . . . . . . . . . . . . . . . . . . . . . . . . . .. . . . . . . . . .

Logavent HRV-156 (z. B. HRV156-100 K)

Fertigungsdatum (FD ...)

. . . . . . . . . . . . . . . . . . . . . . . . . . . . . . . . . . . . . . . . . . . . . . . . .. . . . . . . . . .

Datum der Inbetriebnahme:

. . . . . . . . . . . . . . . . . . . . . . . . . . . . . . . . . . . . . . . . . . . . . . . . .. . . . . . . . . .

Ersteller der Anlage:

. . . . . . . . . . . . . . . . . . . . . . . . . . . . . . . . . . . . . . . . . . . . . . . . .. . . . . . . . . .

#### <span id="page-11-2"></span>**10.2 Software**

In den Lüftungsgeräten der Bosch Thermotechnik GmbH wird Open-Source-Software verwendet. Die eingesetzten Komponenten sowie ihre Nutzungsbedingungen finden Sie im beiliegenden Dokument "Open Source Software in Ventilation Appliances" (Dokumenten-Nr. 6720864167).

## <span id="page-12-0"></span>**10.3 Energieverbrauch, Umweltschutz und Entsorgung**

#### <span id="page-12-1"></span>**10.3.1 Produktdaten zum Energieverbrauch**

Die folgenden Produktdaten entsprechen den Anforderungen der EU-Verordnungen Nr. 1253/2014 zur Durchführung der Richtlinie 2009/125/EG und Nr. 1254/2014 zur Ergänzung der Richtlinie 2017/1369/EU.

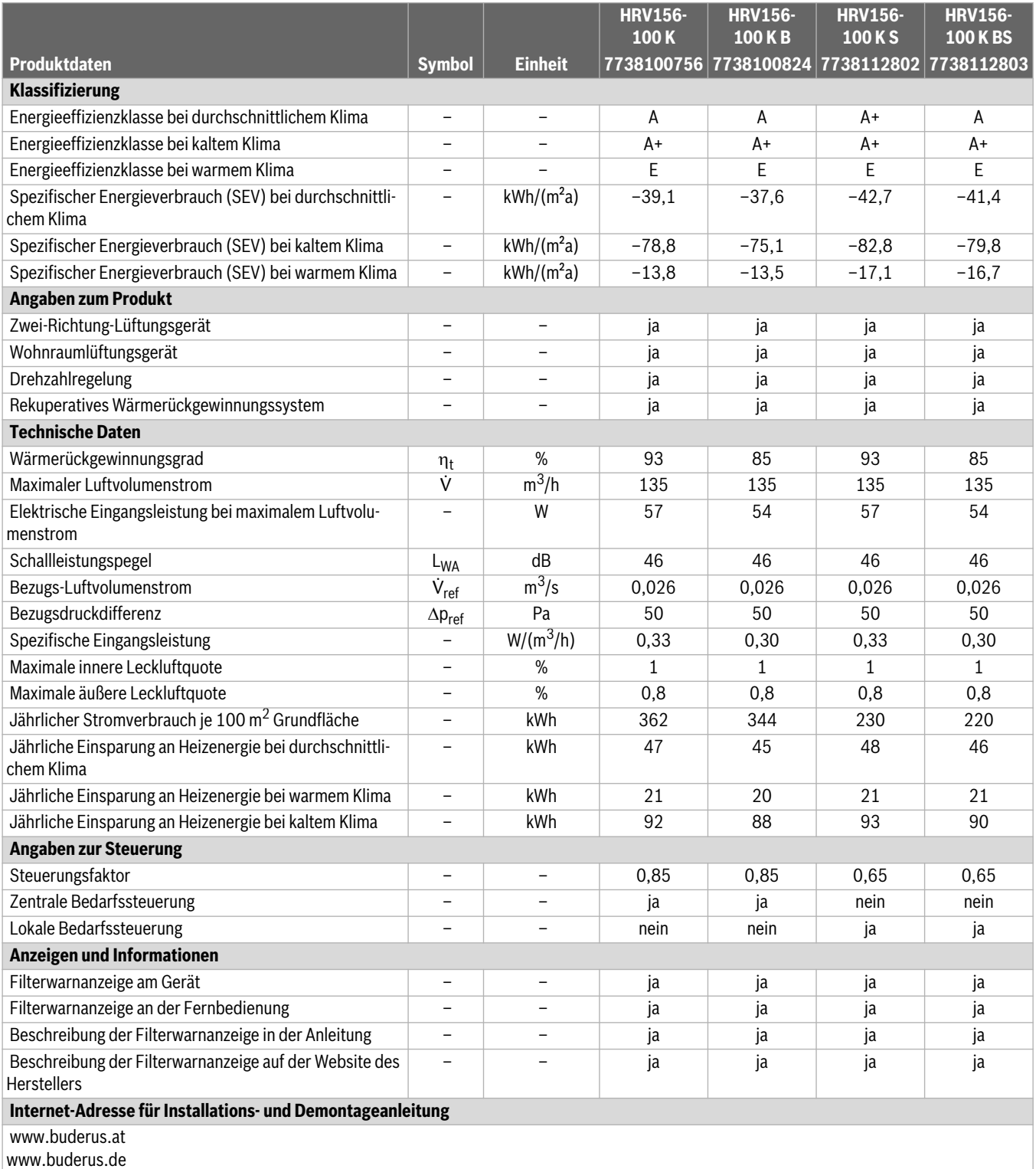

*Tab. 7 Produktdaten zum Energieverbrauch Logavent*

#### <span id="page-13-0"></span>**10.3.2 Umweltschutz**

Der Umweltschutz ist ein Unternehmensgrundsatz der Bosch-Gruppe. Qualität der Produkte, Wirtschaftlichkeit und Umweltschutz sind für uns gleichrangige Ziele. Gesetze und Vorschriften zum Umweltschutz werden strikt eingehalten.

Zum Schutz der Umwelt setzen wir unter Berücksichtigung wirtschaftlicher Gesichtspunkte bestmögliche Technik und Materialien ein.

#### <span id="page-13-1"></span>**10.3.3 Entsorgung**

#### **Verpackung**

Bei der Verpackung sind wir an den länderspezifischen Verwertungssystemen beteiligt, die ein optimales Recycling gewährleisten. Alle verwendeten Verpackungsmaterialien sind umweltverträglich und wiederverwertbar.

#### **Altgerät**

Altgeräte enthalten Wertstoffe, die wiederverwertet werden können. Die Baugruppen sind leicht zu trennen. Kunststoffe sind gekennzeichnet. Somit können die verschiedenen Baugruppen sortiert und wiederverwertet oder entsorgt werden.

#### **Elektro- und Elektronik-Altgeräte**

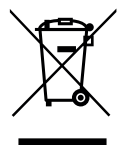

Nicht mehr gebrauchsfähige Elektro- oder Elektronikgeräte müssen getrennt gesammelt und einer umweltgerechten Verwertung zugeführt werden (Europäische Richtlinie über Elektro- und Elektronik-Altgeräte).

Nutzen Sie zur Entsorgung von Elektro- oder Elektronik-Altgeräten die länderspezifischen Rückgabe- und Sam-

melsysteme.

Batterien dürfen nicht im Hausmüll entsorgt werden. Verbrauchte Batterien müssen in den örtlichen Sammelsystemen entsorgt werden.

## <span id="page-14-0"></span>**10.4 Filterwechselprotokoll**

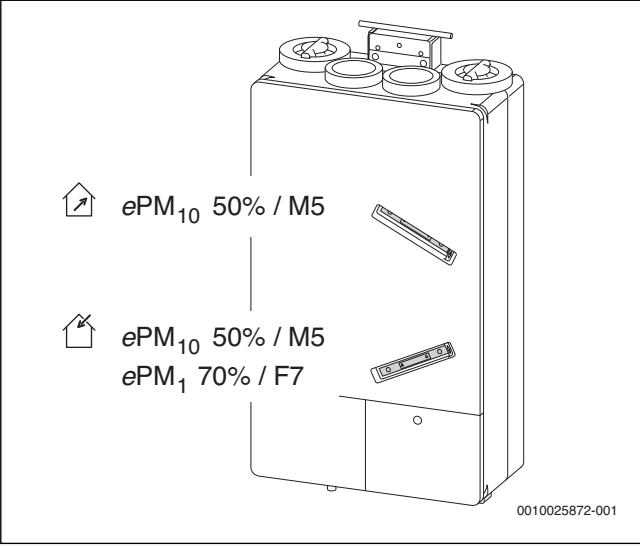

*Bild 8 Filterposition*

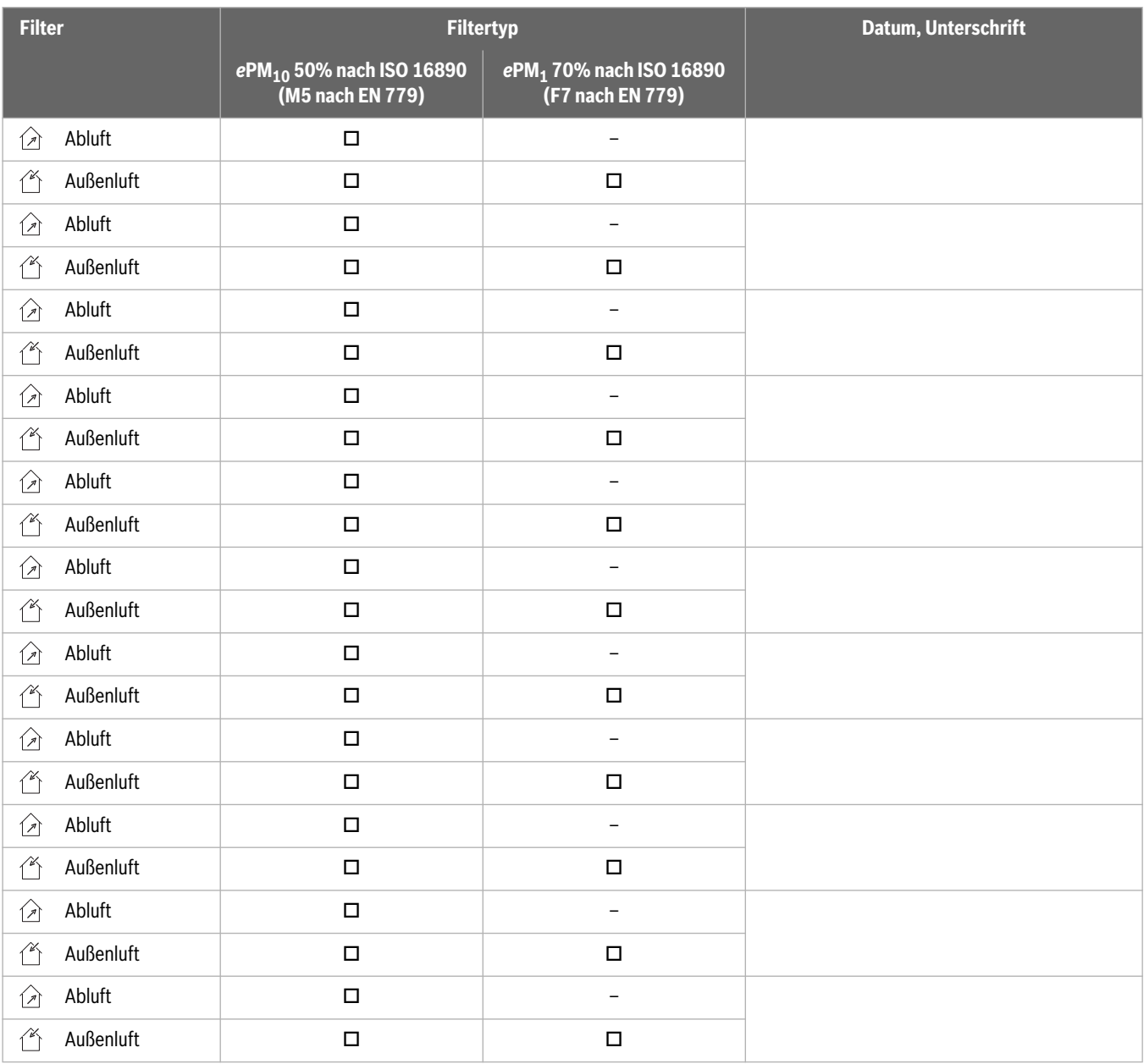

<span id="page-14-1"></span>*Tab. 8 Filterwechselprotokoll*

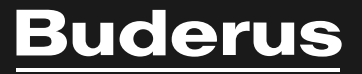

#### **Deutschland**

Bosch Thermotechnik GmbH Buderus Deutschland Sophienstraße 30-32 D-35576 Wetzlar Kundendienst: 01806 / 990 990 www.buderus.de info@buderus.de

## **Österreich**

Robert Bosch AG Geschäftsbereich Thermotechnik Göllnergasse 15-17 A-1030 Wien Allgemeine Anfragen: +43 1 797 22 - 8226 Technische Hotline: +43 810 810 444 www.buderus.at office@buderus.at

#### **Schweiz**

Buderus Heiztechnik AG Netzibodenstr. 36, CH- 4133 Pratteln www.buderus.ch info@buderus.ch

#### **Luxemburg**

Ferroknepper Buderus S.A. Z.I. Um Monkeler 20, Op den Drieschen B.P. 201 L-4003 Esch-sur-Alzette Tél.: 0035 2 55 40 40-1 Fax: 0035 2 55 40 40-222 www.buderus.lu info@buderus.lu